# New Install Puts You in the Driver's Seat

*By Bruce Gardner*

**T**

he new BBj® 5.0 marks the debut of some much anticipated additions and enhancements, including:

- BBj 5.0 for Mac OS X the very first BASIS product for Macintosh
- A new BASIS IDE based on NetBeans 3.6, and now available on all supported BBj platforms
- A new FormBuilder module a cross-platform replacement for ResBuilder®
- A completely rewritten BBj SYSGUI subsystem

With such an important release as BBj 5.0, BASIS is packaging it in an all-new installer as the *BASIS Product*

*Suite*. Written using InstallShield X, the most versatile multi-platform installation tool on the market today, the *BASIS Product Suite* simplifies the installation process with a single, cross-platform interface and empowers the end-user and developer with important new features.

# **Cross-Platform GUI/CUI Installations**

The primary objective of the new install is to provide a consistent installation interface in both appearance and functionality across all platforms. This is, after all, one of the many strengths of Java. Whether you need a console mode install for server-side deployment, GUI mode for client platform installations, or silent installs for enterprise-wide deployments, the *BASIS Product Suite* provides the same intuitive interface across all supported platforms. **Figure 1** and **Figure 2** shows the same interface on two different operating systems.

## **Hierarchical Installation Structure**

Notice in the GUI installation images in **Figures 1** and **2** and in the console installation image in **Figure 3**, that BASIS arranged the components of the installation package in hierarchical trees. This installation hierarchy provides the user with the ability to manage the installation package down to the smallest detail, affording significantly more control over which BBj components to install than ever before.

The *BASIS Product Suite* installer remembers which products the user installed so he or she can add components or remove components later without affecting other installed components.

## **New -noservice Option for BBj Services on Windows**

Many customers requested the ability to configure BBj Services to run as an application, rather than as a service on Windows NT-based systems. Running BBj as an application can simplify or eliminate some problems that arise when the Windows NT system account attempts to connect to such mapped and shared resources as networked drives and printers. The *BASIS Product Suite* delivers this functionality with a new option to run "after user login" as shown in **Figure 4**. *continued...*

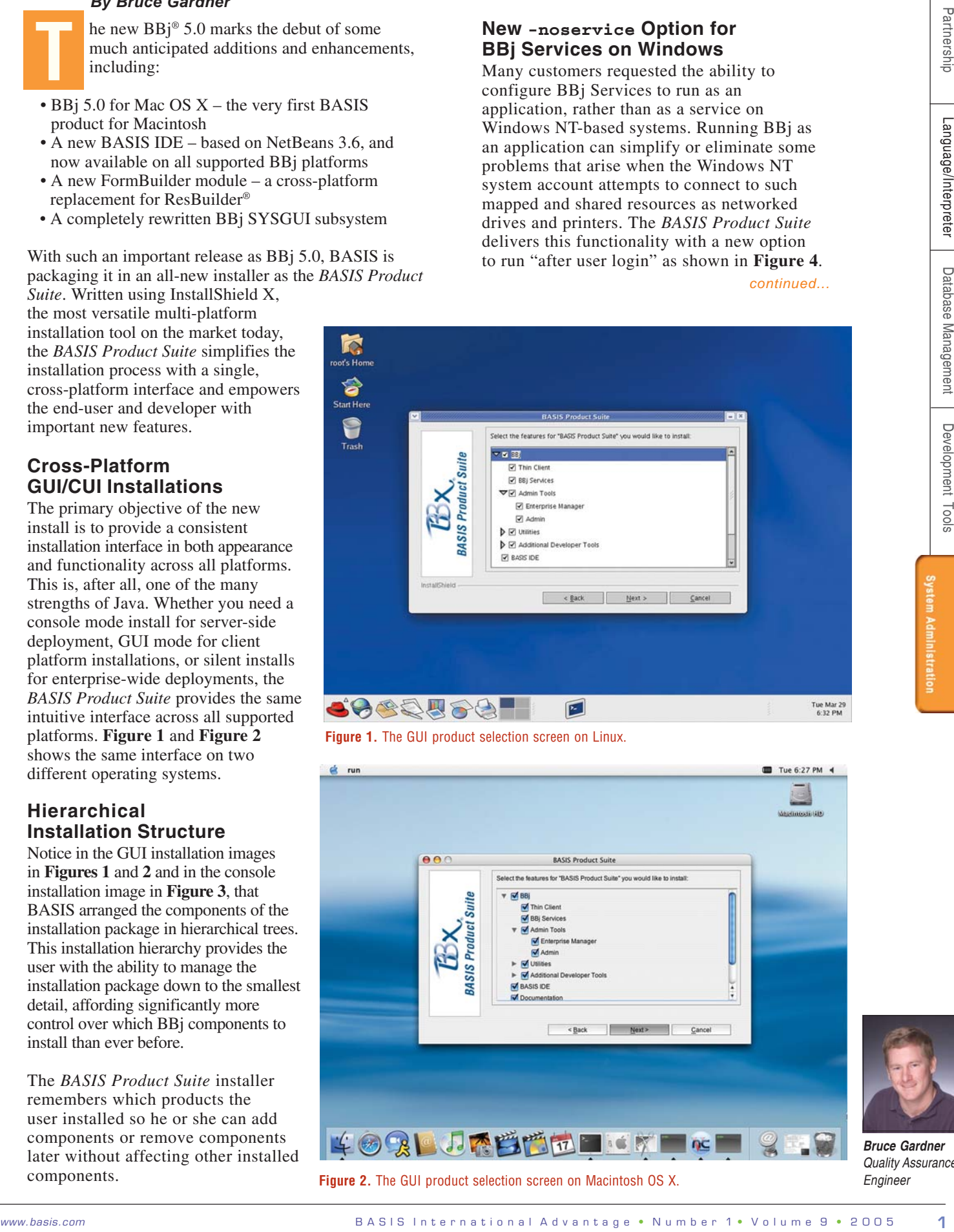

**Figure 1.** The GUI product selection screen on Linux.

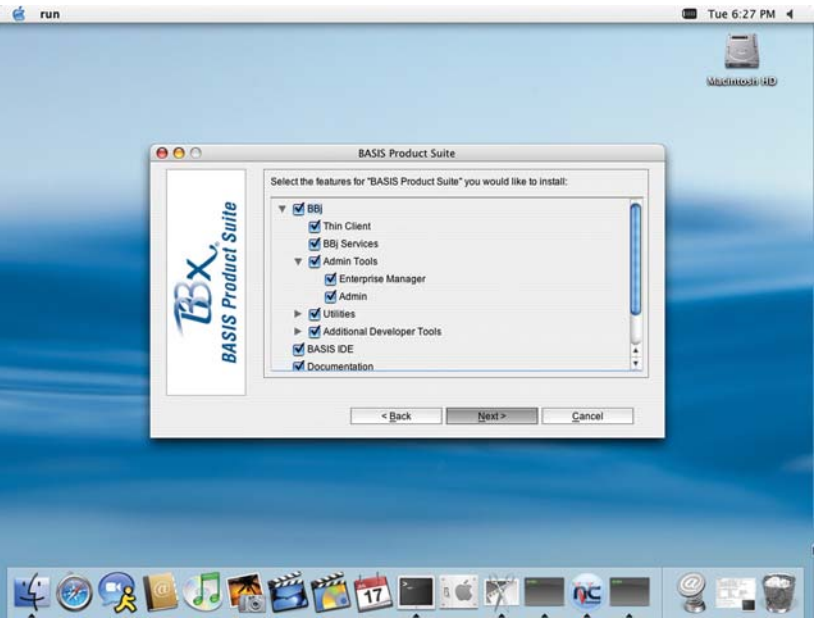

**Figure 2.** The GUI product selection screen on Macintosh OS X.

#### **Silent Installations**

Many developers rely on silent installations to deploy their application to multiple systems without user intervention. The *BASIS Product Suite* installer provides a more robust silent installer with the convenient ability to record the options chosen during a regular installation to an "answer" file – or installation script – that can control silent installations on other systems. Developers can easily modify the installation scripts to have complete control over which of the dozens of available features to install, providing more than double the number of options available in the previous installer.

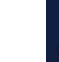

| root's Home       |                                                                          | ۸ |
|-------------------|--------------------------------------------------------------------------|---|
|                   | Press 1 for Next, 2 for Previous, 3 to Cancel or 5 to Redisplay [1] 1    |   |
| <b>Start Here</b> | <b>BASIS Product Suite</b>                                               |   |
|                   | Select the features for "BASIS Product Suite" you would like to install: |   |
| Trash             | <b>BASIS Product Suite</b>                                               |   |
|                   | To select/deselect a feature or to view its children, type its number:   |   |
|                   | $1. + [x]$ BBj                                                           |   |
|                   | [x] BASIS IDE<br>2.                                                      |   |
|                   | [x] Documentation<br>3.                                                  |   |
|                   | $[x]$ JDBC<br>4.                                                         |   |
|                   | [x] BASIS License Manager<br>5.                                          |   |
|                   | Other options:                                                           |   |
|                   | O. Continue installing                                                   |   |
|                   | Enter command [0]                                                        |   |
|                   |                                                                          |   |

**Figure 3.** The Suite console installation's product selection screen on Linux.

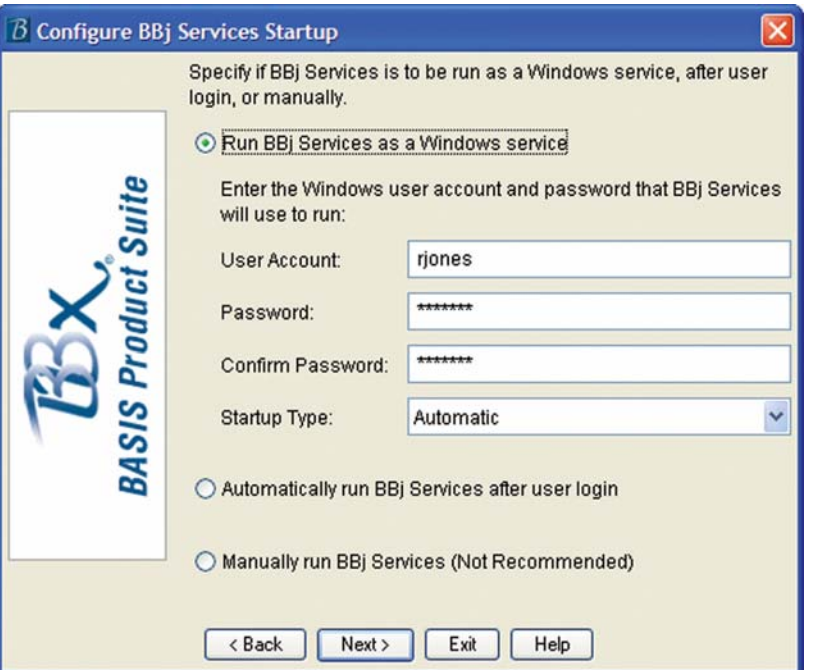

Figure 4. The new 'run after login' option on Windows NT-based systems.

#### **Updates**

With the *BASIS Product Suite*, updates are easier to apply than ever before. Using InstallShield's versionchecking functionality, the user applies new updates to an existing installation with minimal impact on the operation of the application. The previous BBj installer required a complete product uninstall before running the entire installation again to add or remove one or more features.

Also, with the release of BBj 5.0, individual components are available for download from the BASIS Web site. For example, to add the BBj ODBC Driver to an existing BBj installation, download the ODBC Driver from www.basis.com/devtools/bbj/download.html as a single

component and quickly add it to the existing installation, without affecting the current installation. The *BASIS Product Suite* product selection screen displays only those individually downloaded components as available for installation.

To improve the update process further, BASIS is evaluating InstallShield Update Service (ISUS), where end users can quickly check for and receive important updates simply by clicking an 'update' shortcut in the BASIS program group.

## **Summary**

The new installer successfully reflects many customer requests and helpful suggestions; common appearance and functionality across all platforms, improved flexibility, and complete updateability, to name a few. Finally, full control at your fingertips over all installable features puts you in the driver's seat. **BASIS**